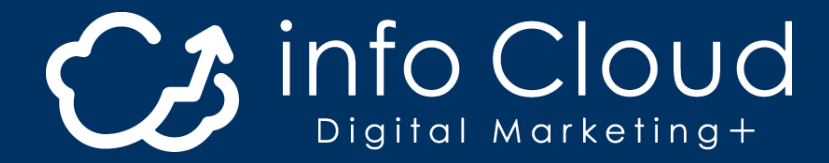

# **WEB出願の流れ**

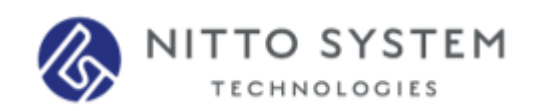

※ 記載されている会社名、商品名等は、それぞれ各社の商標および登録商標です。

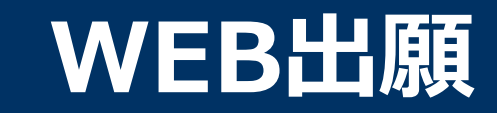

## **\WEB出願のポイント /**

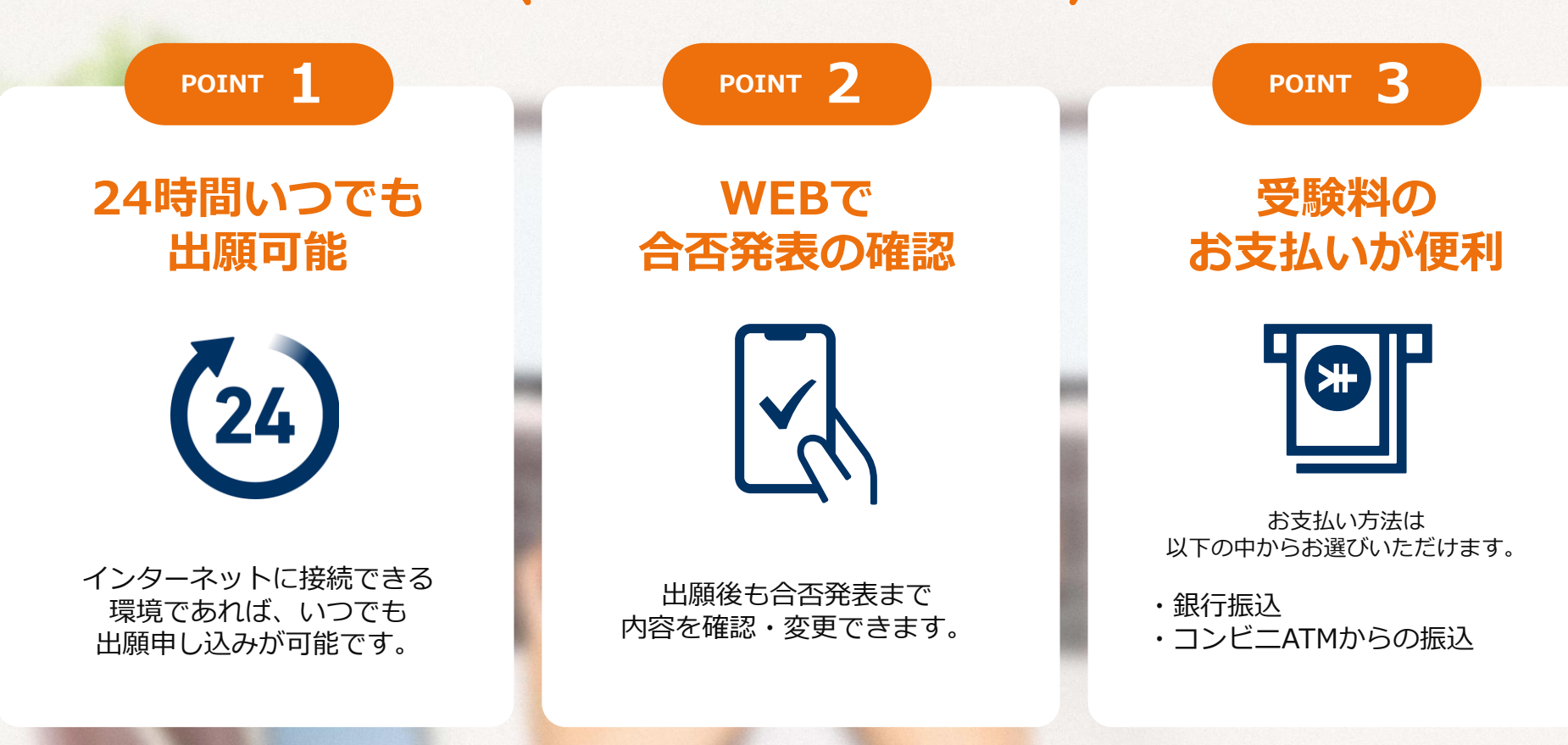

#### **次のページから「WEB出願の流れ」についてのご案内です。**

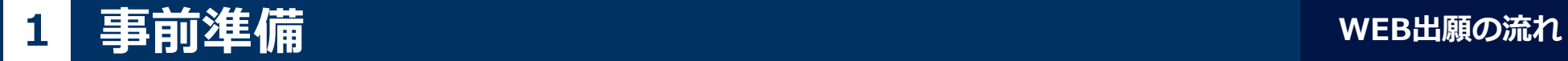

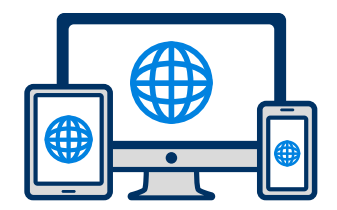

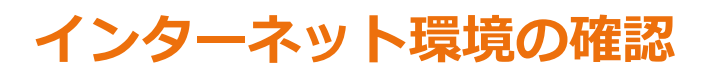

インターネットに接続されたパソコン・スマートフォン・タブレットをご用意ください。

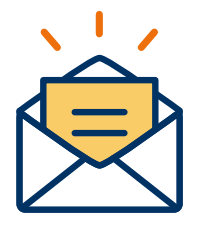

### **利用可能なメールアドレスの準備**

マイページの登録に必要です。 また登録したアドレスに重要な通知を配信します。

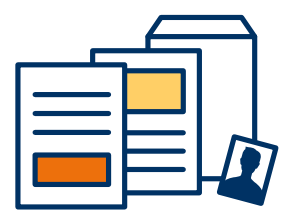

### **添付・郵送書類の準備**

郵送書類は、発行に時間がかかる場合がありますので、 できるだけ出願前に準備をしておいてください。

**郵送書類(例):調査書・推薦書**

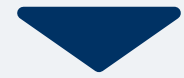

## 2 マイページ登録

## **メールで受け取る場合**

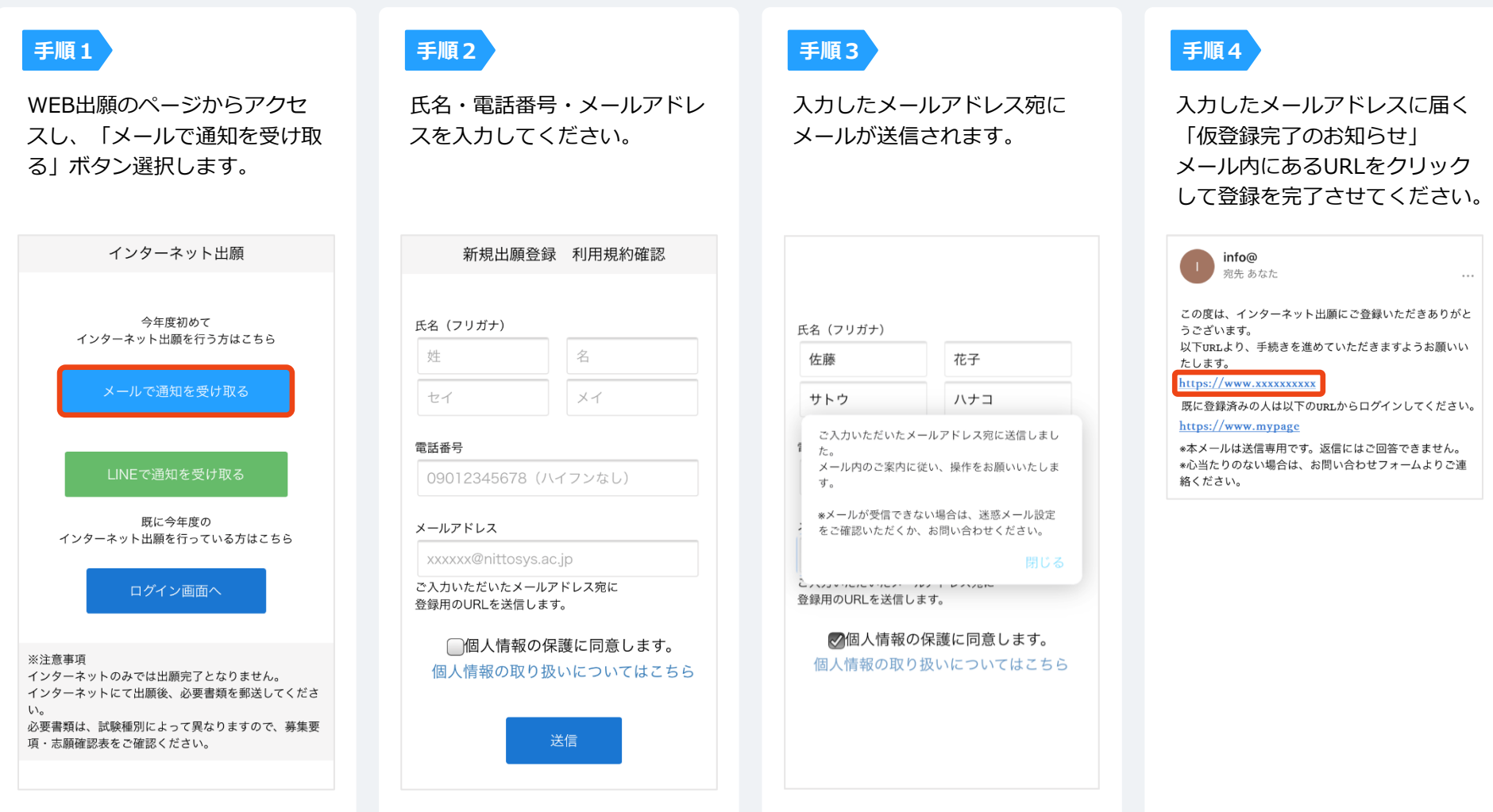

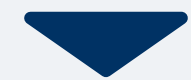

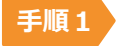

#### 個人情報詳細入力

住所や生年月日などを入力してください。 ※顔写真データが必要になります。ご準備ください。 (データ容量:500KB以下)

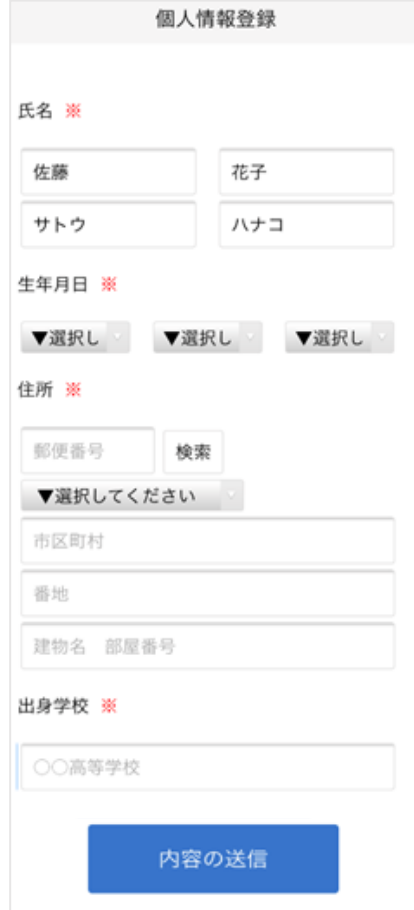

**手順2**

画面の指示に従って入力項目を完了させてください。 提出書類の添付が必要になりますのでご準備ください。

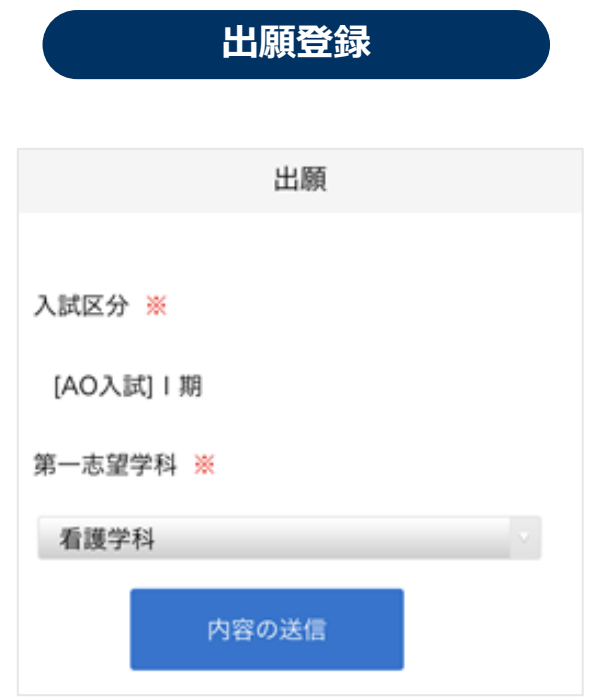

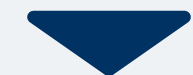

## <mark>4 マイページ パスワード設定</mark> WEB出願の流れ

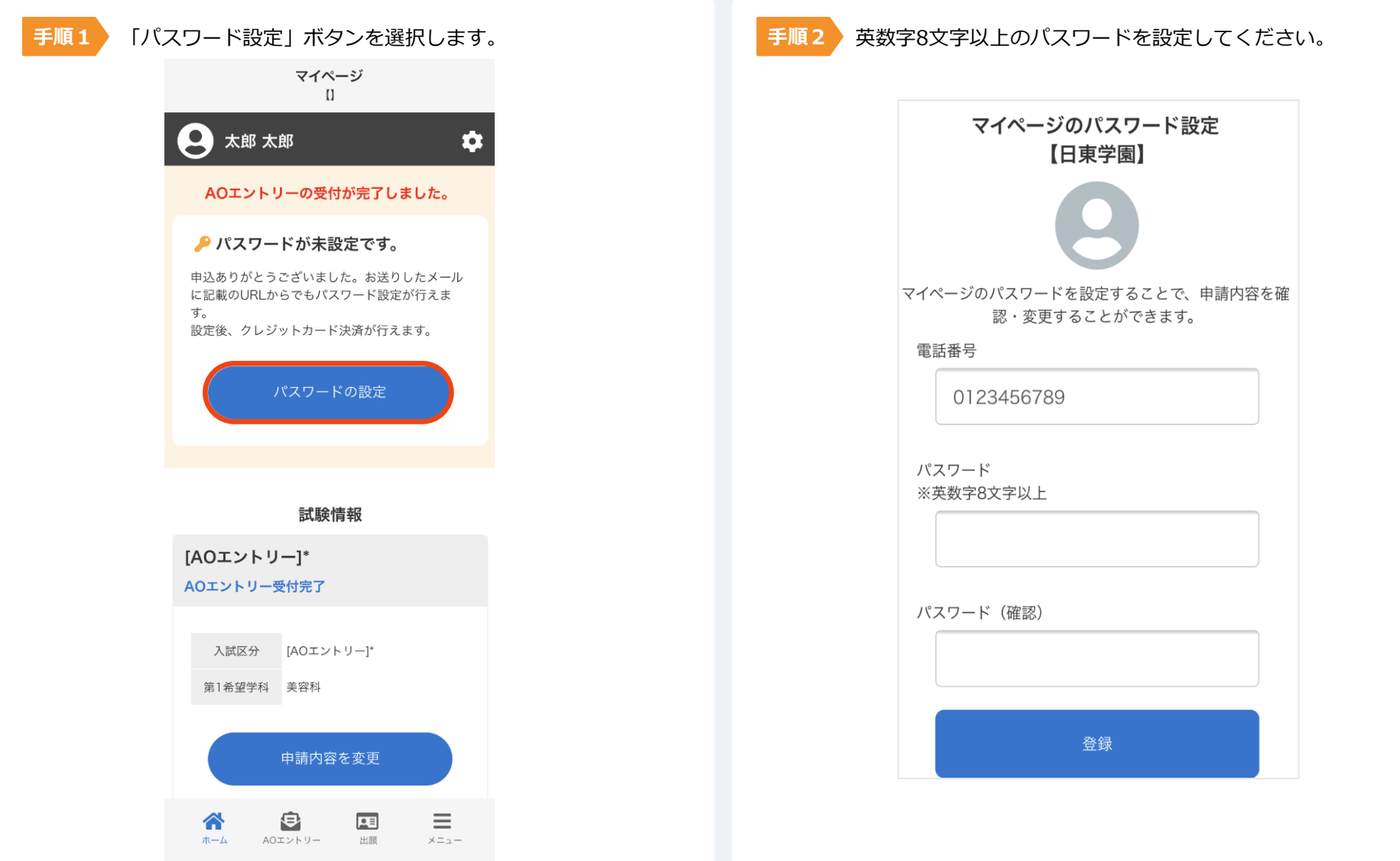

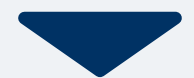

以下のいずれかの方法でお支払いください。

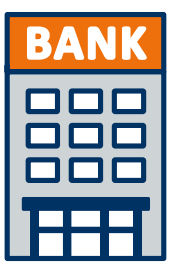

**銀行振込**

全国の金融機関窓口で お支払いください。

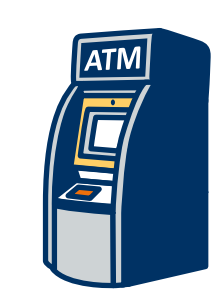

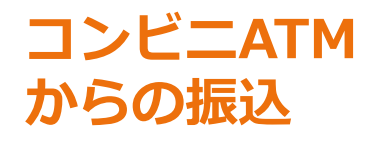

全国に設置されている ATMからお振込みください。

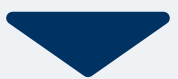

マイページに記載されている提出書類を封筒に入れ、 出願期間内に郵便局窓口から簡易書留で下記の宛先まで郵送してください。(出願期限必着)

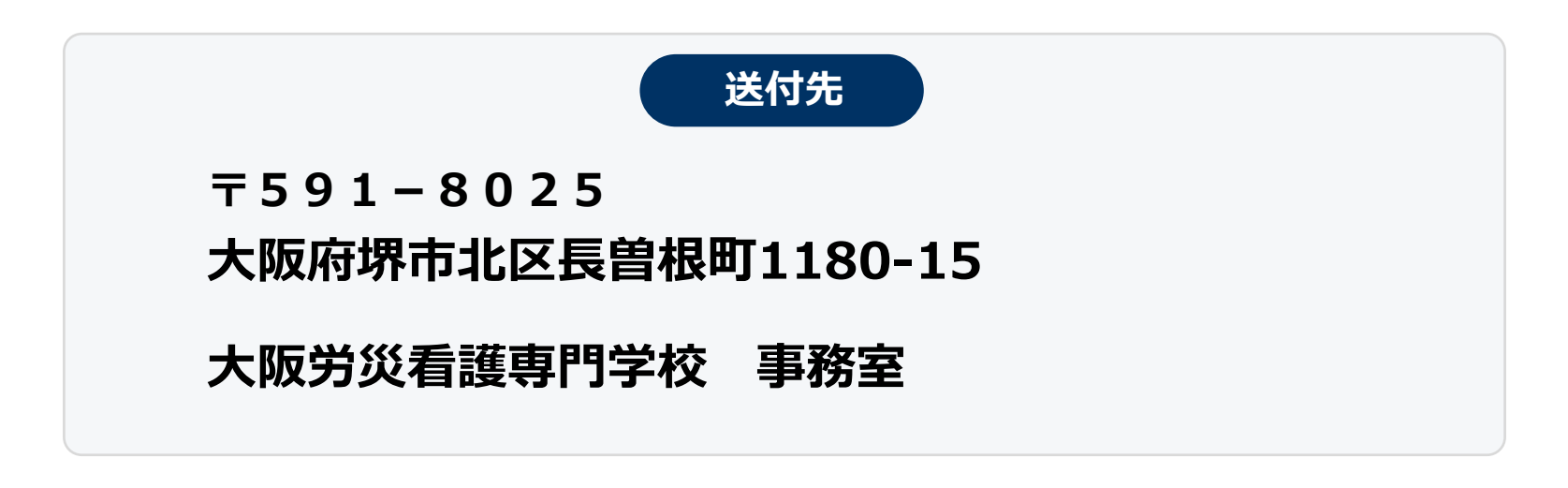

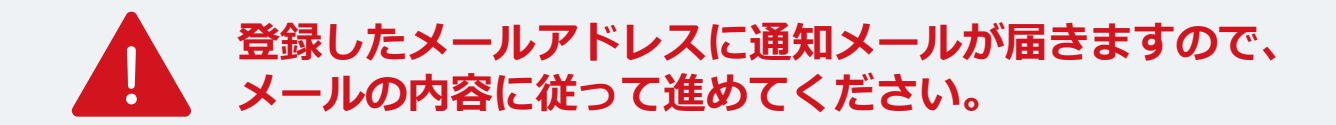

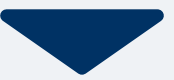

出願登録が学校から受理されると、マイページ内から受験番号が通知されます。 発行書類から受験票等が発行されますので、印刷して保管してください。

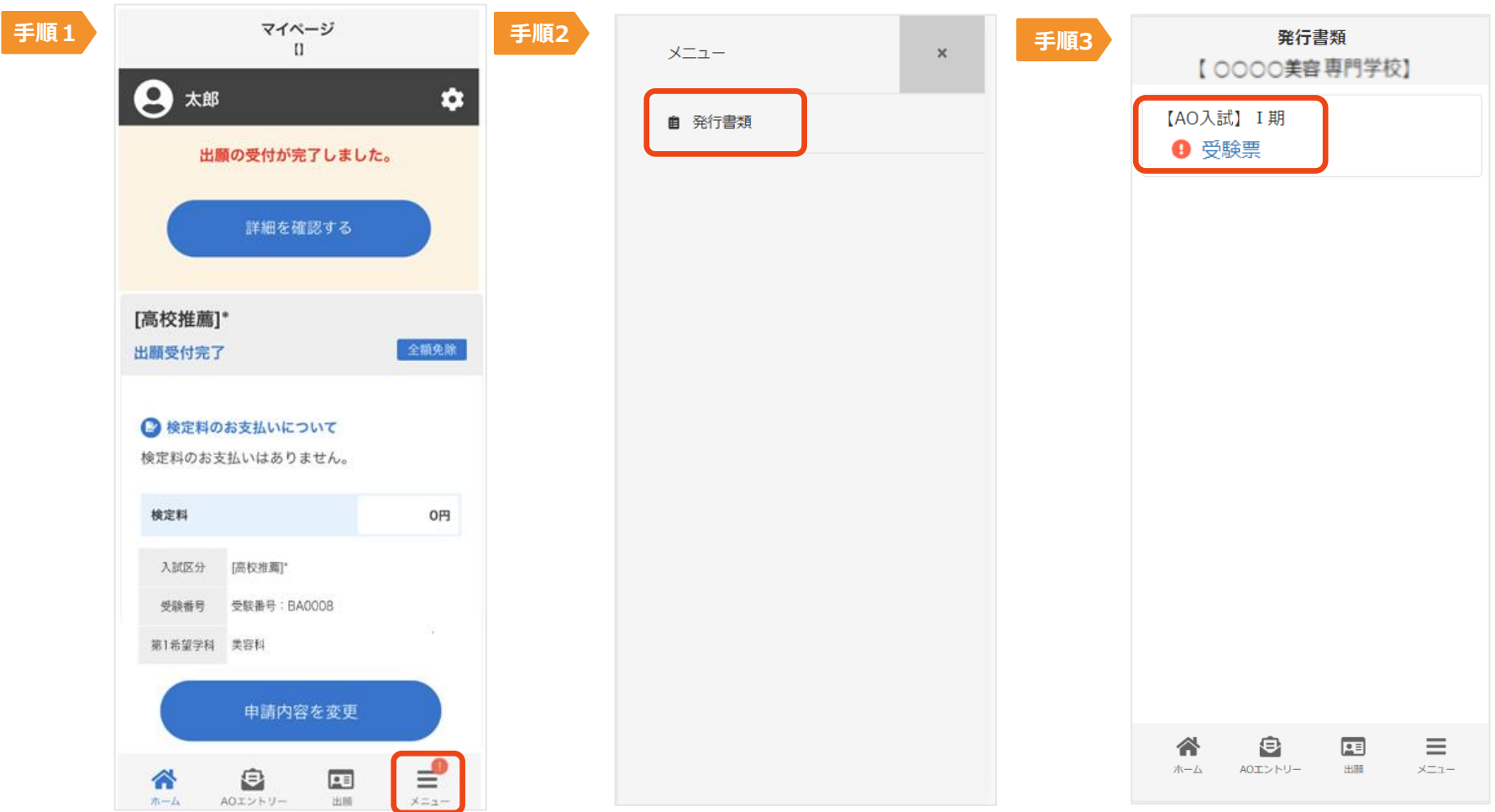

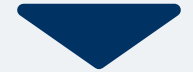

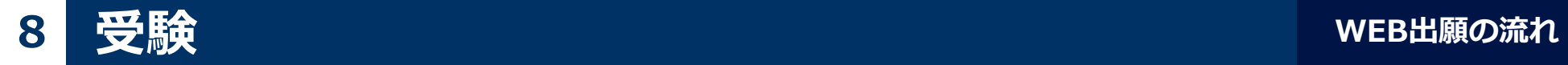

#### 試験当日は、 必ず印刷した受験票を持参してください。

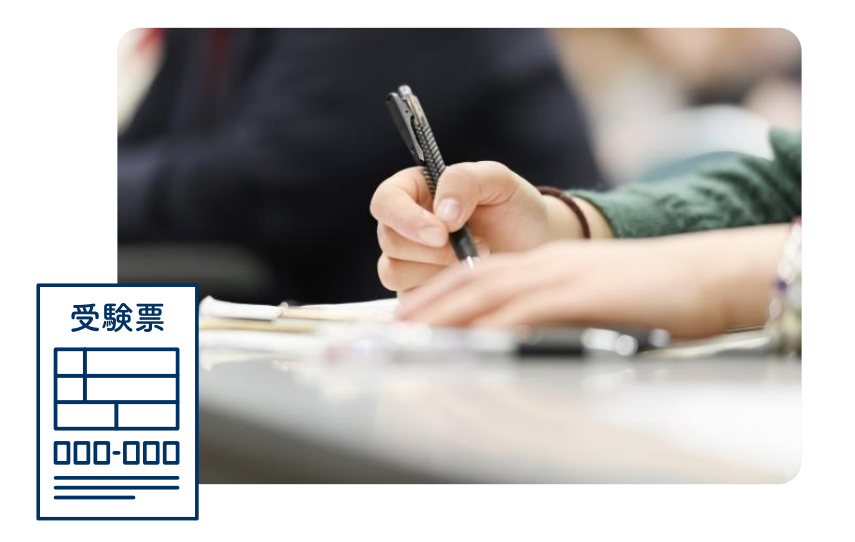

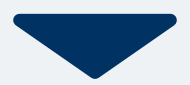

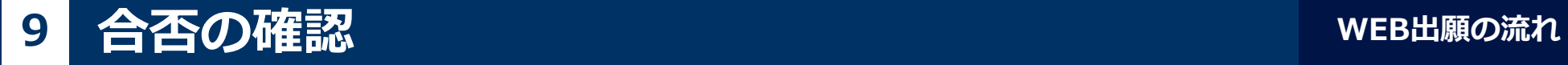

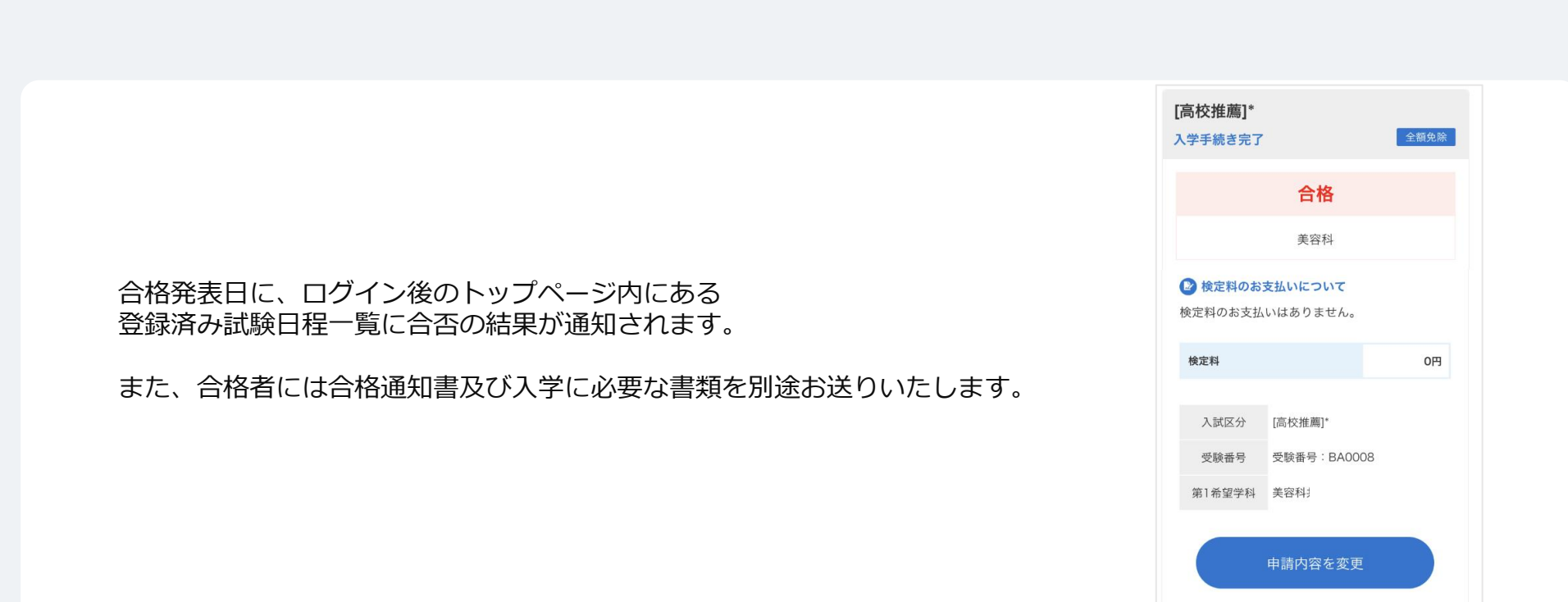